## Procédure d'enregistrement du questionnaire

1- Après remplissage du questionnaire cliquer sur « **Imprimer** »

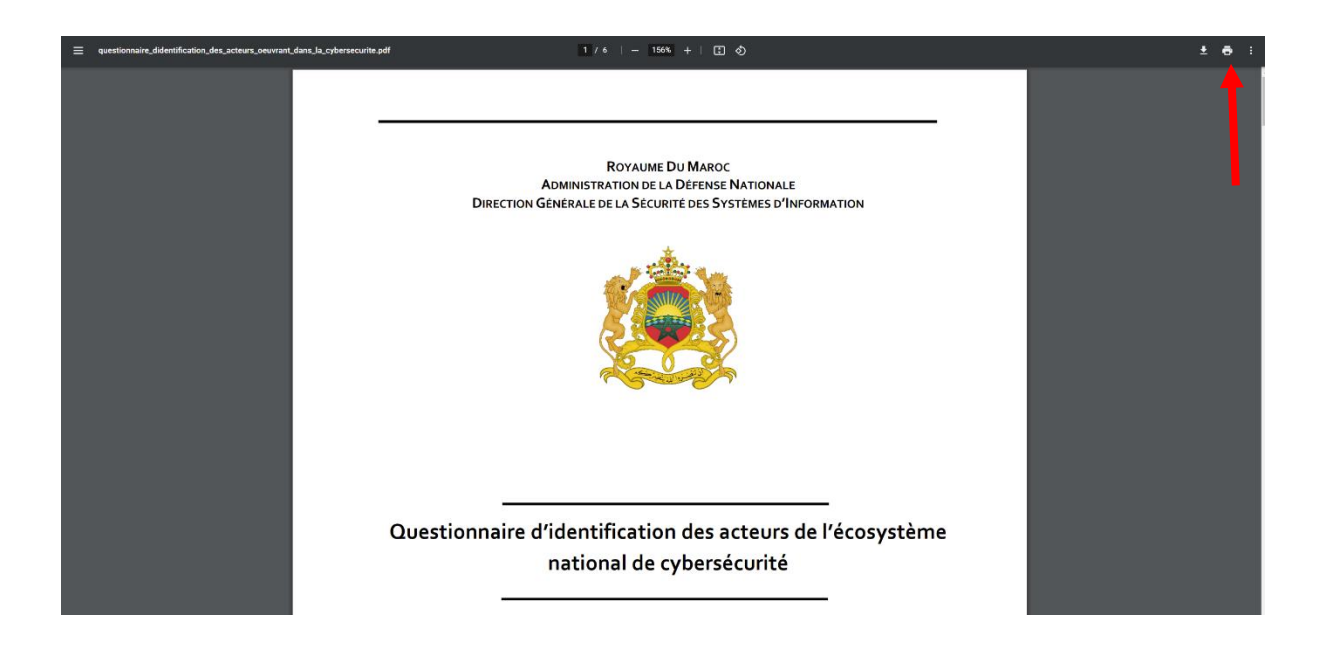

2- Choisir l'option « **Microsoft Print to PDF** »

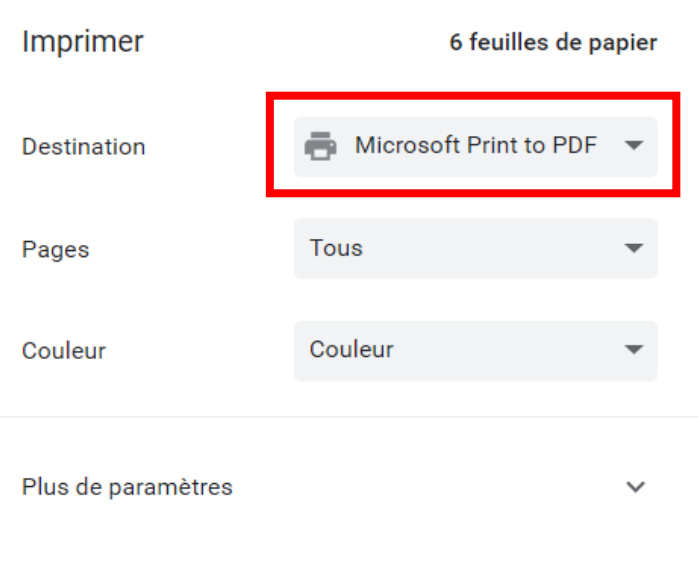

3- Envoyer le fichier PDF enregistré à l'adresse « **contact-dsr@dgssi.gov.ma »**